**International Science Journal of Education & Linguistics** 2023; 2(1): 77-85 https://isg-journal.com/isjel/ doi: 10.46299/j.isjel.20230201.08 ISSN: 2720-684X

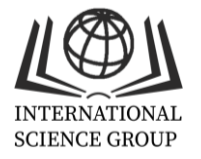

# **Сервіс Kahoot для проведення інтерактивних опитувань здобувачів освіти**

## **Вікторія Білик**

Кафедра технологічної та професійної освіти і декоративного мистецтва, Хмельницький національний університет, Хмельницький, Україна ORCID 0000-0003-1265-3693

## **Пан Ахмед Аль-Нашар**

Домашній економічний факультет Факультет спеціальної освіти, Університет Каферельшейха, Кафр-ель-Шейх, Єгипет ORCID 0000-0002-7963-1926

## **Для цитування цієї статті:**

Білик Вікторія, Пан Ахмед Аль-Нашар. Сервіс Kahoot для проведення інтерактивних опитувань здобувачів освіти. International Science Journal of Education & Linguistics. Vol. 2, No. 1, 2023, pp. 77-85. doi: 10.46299/j.isjel.20230201.08. **Надійшла до редакції:** 24 грудня 2022 р.; **Схвалено:** 17 січня 2023 р.; **Опубліковано:** 01 лютого 2023 р.

**Анотація:** У публікації зазначено про важливість і необхідність переходу вищої освіти на дистанційні форми навчання, що викликані швидким розвитком інформаційнокомунікаційних технологій навчання. Дистанційна форма навчання передбачає інтерактивну взаємодію суб'єктів освітнього процесу, активне використання комп'ютерних та телекомунікаційних технологій на різних етапах освітньої діяльності (під час теоретичного і практичного навчання, контрольних заходів, виконання самостійної роботи). На сьогоднішній день, використання інформаційно-комунікаційних технологій в освітньому процесі реалізується через проведення онлайн конференцій і чатів, створення візуалізації (презентацій, інтерактивних плакатів, відео контенту), створення інтелект-карт, спільну роботу на інтерактивній дошці, використання хмарних сховищ, створення інтерактивних вправ, завдань і опитувань тощо. Важливу роль, у налагодженні зворотного зв'язку із учасниками освітнього процесу відіграють інтерактивні опитування. Існує низка онлайн сервісів для проведення опитувань, серед них популярними є TestDel, Brambench, Neyron, OpenTEST, Tests Online, MyTest, x-TLS, Kahoot, Plickers, Quizalize, Mentimeter, Nearpod, Google Forms, тестування у середовищі MOODLe тощо. В освітньому процесі вищої школи популярним є використання сервісу Kahoot. Перевагою сервісу Kahoot є одночасне залучення до опитування п'ятдесяти учасників, наявність ефекту змагальності серед студентів під час проведення навчальних ігор, яскраве кольорове оформлення, звуковий супровід. У публікації описано процедуру реєстрації на платформі Kahoot. Розглянуто інструментарій для створення інтерактивних опитувань, представлено покрокову послідовність створення опитувань для здобувачів вищої освіти. Сервіс Kahoot дозволяє створити три форми інтерактивних навчальних завдань: вікторина «Quiz» (встановлення рівня засвоєння студентами теоретичного матеріалу), обговорення «Discussion» (створення дискусії щодо певного питання), опитування «Survey» (для збору думок на ту чи іншу проблему).

**Ключові слова:** сервіс Kahoot, інтерактивні опитування, дистанційне навчання, інформаційно-комунікаційні технології, учасники освітнього процесу.

## **1. Вступ**

У сучасних мінливих світових умовах зазнає глобальних змін сфера освіти, що виражається в організації та реалізації навчальної діяльності здобувачів освіти. Здійснюється масштабний перехід освіти на дистанційні форми навчання, що у свою чергу пов'язане із широким застосуванням інформаційно-комунікаційних технологій.

На інформаційно-аналітичному порталі про вищу освіту в Україні та за кордоном поняття «дистанцiйне навчання» трактується як форма навчання, що передбачає інтерактивну взаємодію учасників освітнього процесу на різних етапах навчання та виконання самостійної роботи із активним використанням комп'ютерних та телекомунікаційних технологій. Дистанційне навчання передбачає інтерактивну взаємодію викладача і студентів на різних етапах навчання: представлення навчального матеріалу здобувачу освіти, контроль його успішності; консультування тощо.

### **2. Об'єкт і предмет дослідження**

Об'єкт дослідження – інформаційно-комунікаційні технології навчання здобувачів освіти в закладах освіти. Предмет дослідження – сервіс Kahoot для проведення інтерактивних опитувань здобувачів освіти в умовах дистанційного навчання.

## **3. Мета та задачі дослідження**

Мета дослідження – схарактеризувати та описати послідовність створення вікторин у сервісі Kahoot для проведення інтерактивних опитувань здобувачів освіти в умовах дистанційного навчання.

#### **4. Аналіз літератури**

Для проведення навчальних занять із використанням інформаційно-комунікаційних технологій може бути використаний такий інструментарій [1; 3-15]:

− проведення онлайн конференцій і чатів за допомогою (ZOOM, GoToMeeting, MOODLE, GoogleClassroom, MicrosoftTeams, Skype);

− створення візуалізації (презентацій – Prezi, Google Presentation, Сanva, PowToon; інтерактивних плакатів – Genially, Glogster; відео контенту – PowerPoint, Movavi, MovieMaker);

− створення інтелект-карт (FreeMind, XMind, Bubble, iMindMap, MindMaps);

− спільна робота на інтерактивній дошці (Twiddla, Padlet, Jamboard, Lino, Miro, AWWApp);

− створення інтерактивних вправ, завдань і опитувань (інтерактивних вправ – LearningApps; опитувань – GoogleФорми, Kahoot, Plickers, Quizalize, Mentimeter, Nearpod; тестів, кросвордів, логічних ігор конструктором – OnlineTestPad, myQuiz;

− використання хмарних сховищ (GoogleDrive, Dropbox, myQuiz, myQuiz) тощо.

## **5. Результати досліджень**

Серед великого різноманіття існуючих програмних засобів для реалізації дистанційної форми навчання у вищій школі, широко використовуються онлайн сервіси для проведення інтерактивних опитувань TestDel, Brambench, Neyron, OpenTEST, Tests Online, MyTest, x-TLS, Kahoot, Plickers, Quizalize, Mentimeter, Nearpod, Google Forms, тестування у середовищі MOODLe тощо.

Для проведення інтерактивних опитувань у дистанційному форматі активно використовується онлайн сервіс Kahoot. Сервіс Kahoot – це частково безкоштовний сервіс, що дозволяє науково-педагогічним працівникам створювати інтерактивні навчальні ігри і проводити їх в онлайн режимі під час навчальних занять. Сервіс надає базовий (безкоштовний) та платний доступ для користувачів. При цьому базовий доступ надає такі можливості для користувачів: одночасне залучення 50 респондентів до інтерактивного опитування; самостійне створення запитань для проведення вікторин або використання готових із банку питань; візуалізація запитань шляхом додавання власних зображень або із наявного банку зображень у системі; встановлення автоматичного перемішування варіантів відповідей у запитанні, обмежень у часі, оцінювання правильних відповідей у балах. Перевагою сервісу Kahoot є також ясккраве кольорове оформлення, звуковий супровід, наявність ефекту змагальності серед здобувачів під час проведення навчальних ігор, що активізує їх під час навчання [1, 2].

Розглянемо послідовність реєстрації та створення вікторин у сервісі Kahoot [3].

Для роботи в сервісі необхідно перейти за посиланням <https://kahoot.com/> на головній (початковій) сторінці буде представлена інформація щодо опису сервісу (рис. 1).

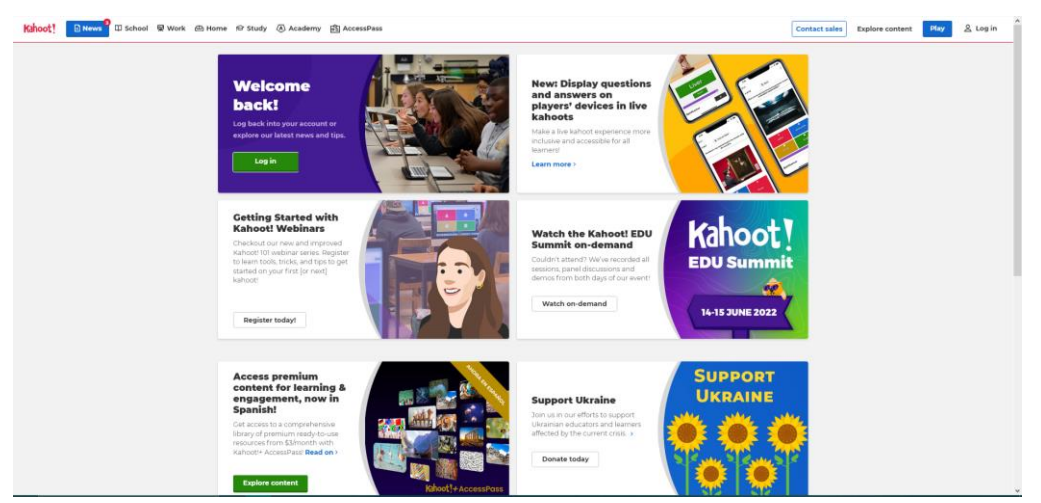

**Рис. 1.** Початкова сторінка Kahoot.

Для того щоб створити опитування необхідно зареєтруватися на сайті і при цьому обрати сферу діяльності (рис. 2). Для створення вікторин і використання їх в освітньому процесі необхідно обрати тип облікового запису – «Teacher» (Вчитель).

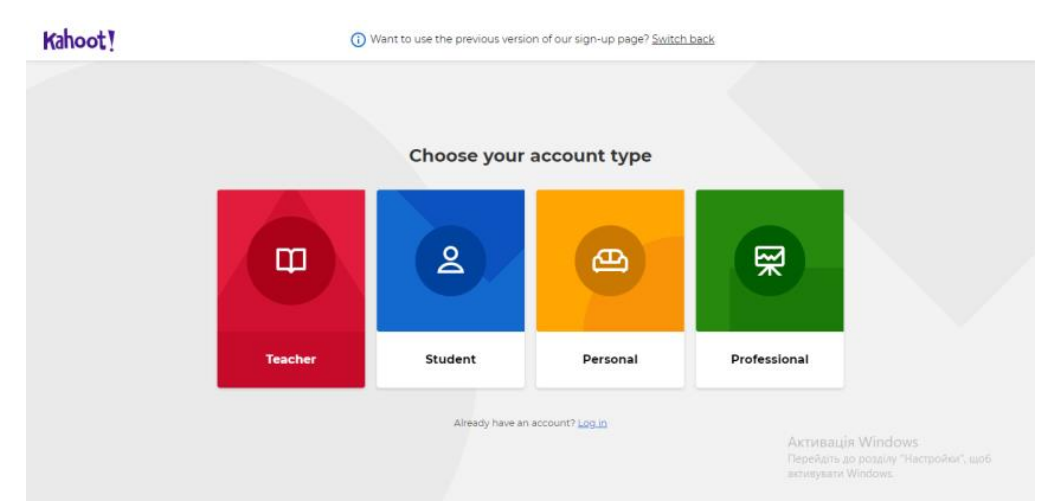

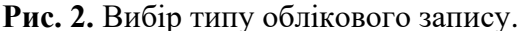

Наступний крок – вибір робочого місця «workplace» (рис. 3) і реєстрація за рахунок введення електронної адреси та паролю, або за обліковим записом Google, Microsoft тощо.

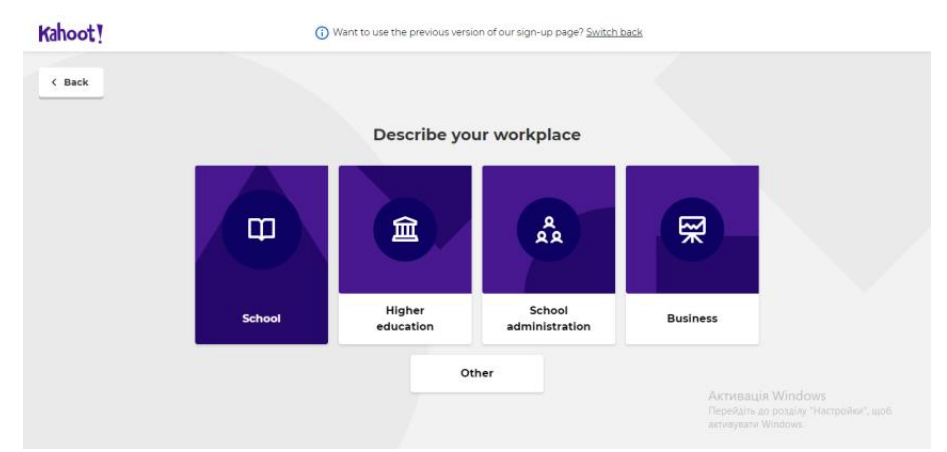

**Рис. 3.** Вибір робочого місця.

Після реєстрації необхідно обрати бажаний для використання тарифний план Basik, Pro або Premium (рис. 4). Загалом тариф Basic (базовий) задовільняє освітні потреби, тому обираємо його.

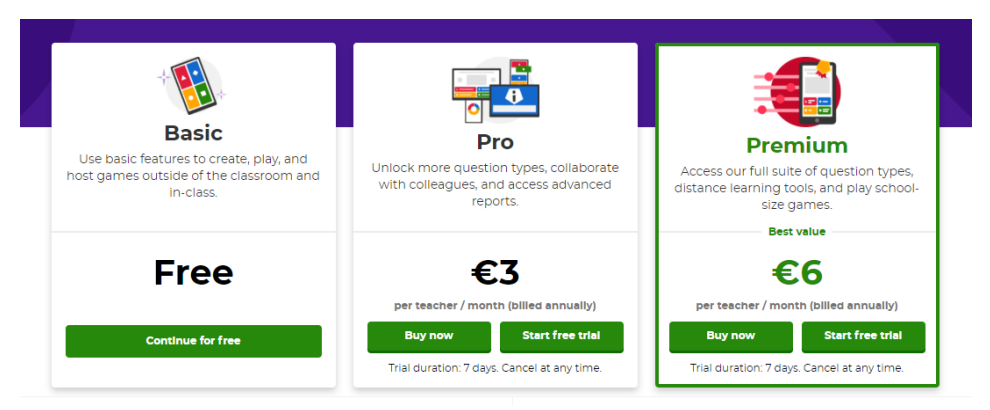

**Рис. 4.** Вибір тарифного плану.

Розглянемо головне меню сервісу. Воно містить такі вкладення: Home (головна), Discover (досліджувати, відкривати), Kahoots (опитувальні анкети, тести), Reports (звіти), Update now (оновити зараз), Create (створити), піктограма «шестерня» (налаштування) та останній пункт – інформація. Головна сторінка місить в собі такі блоки: 1 – особиста інформація; 2 – знайомство із сервісом; 3 –перелік створених опитувань; 4 – результати віддалених опитувань; 5 – новини; 6 – рекламний банер; 7 – перелік останніх звітів (рис. 5).

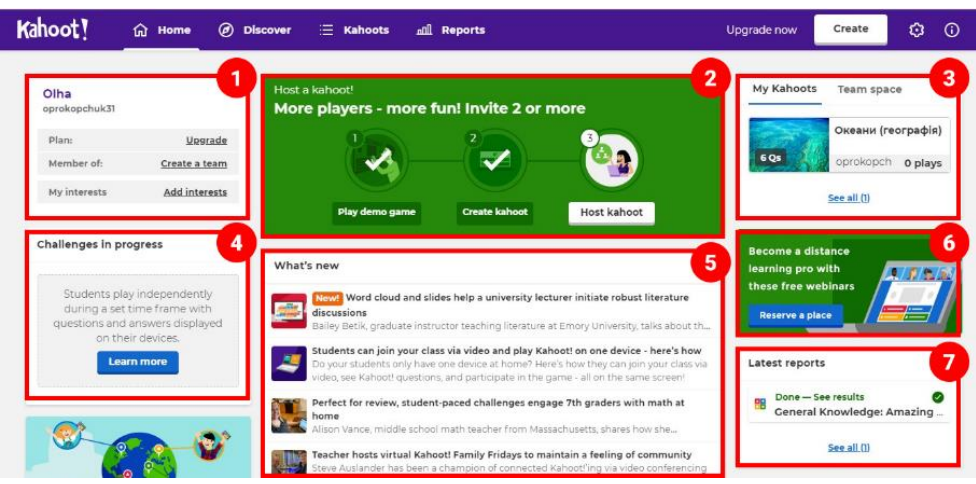

**Рис. 5.** Головна сторінка Kahoot.

У розділі «Discover» представлені такі складові: 1 – пошук; 2 – мотивація до гри; 3 – рекламний банер; 4 – доступні опитування (рис. 6).

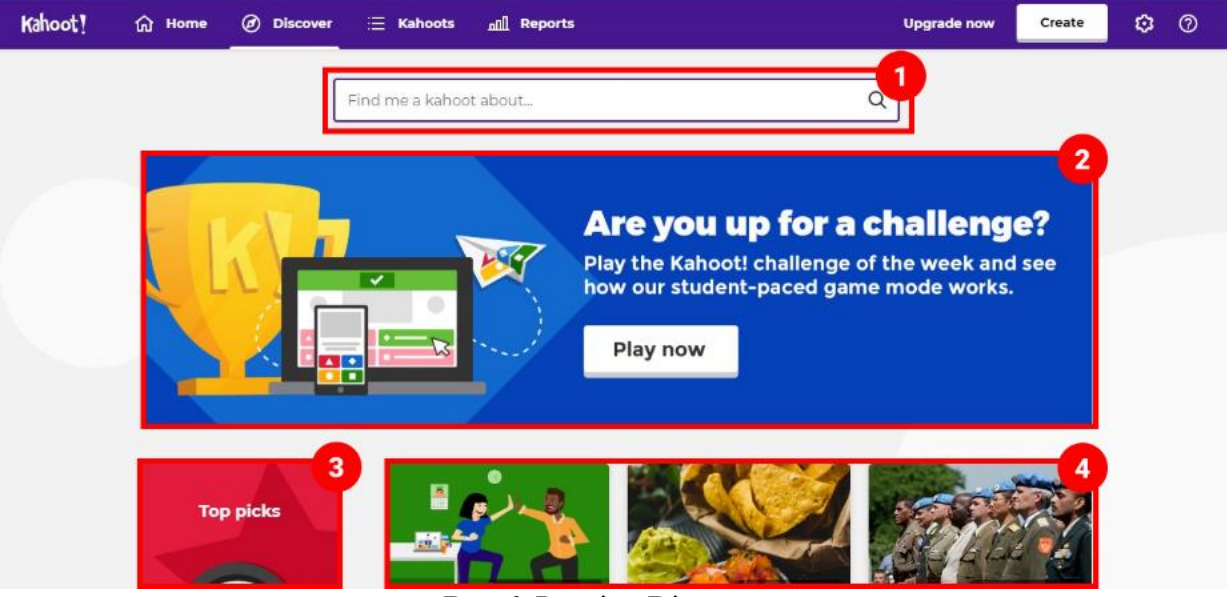

**Рис.6.** Розділ «Discover».

У Розділі «Kahoot» представлений перелік створених опитувань, які можна сортувати та переглядати. На сторінці цього розділу розміщені (рис. 7): 1 – мої опитування, вивчення, улюблені опитування, поділилися опитуванням, мої начерки; 2 – пошук; 3 – сортування; 4 – вигляд; 5 – рекламний банер; 6 – перелік створених опитувань.

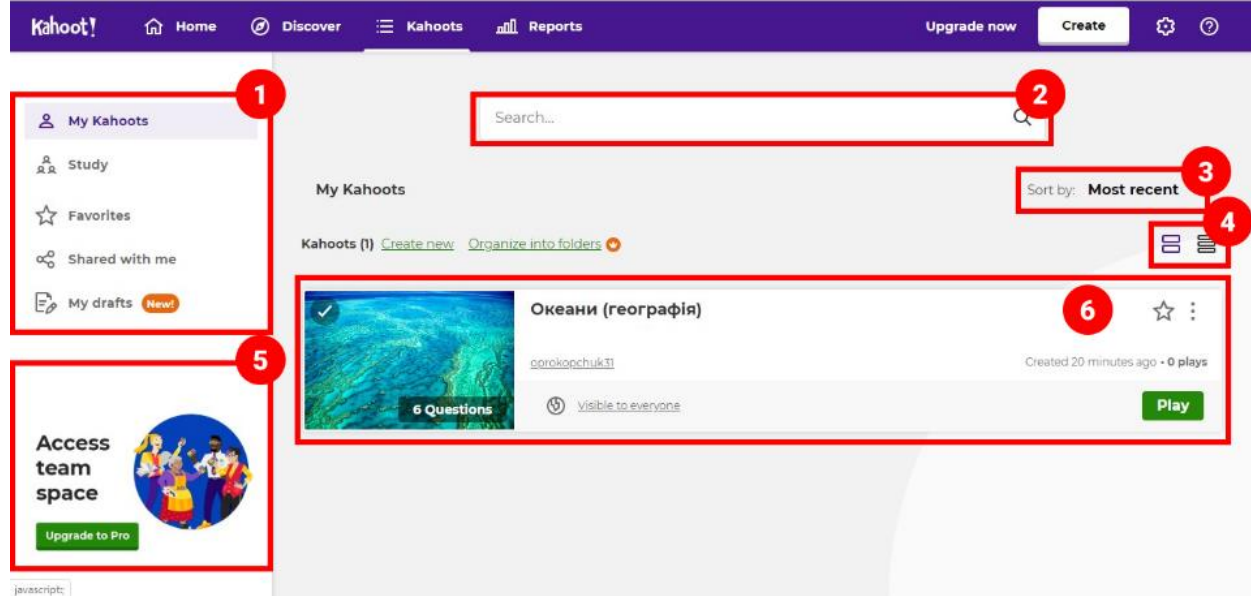

**Рис. 7.** Сторінка розділу «Kahoot».

Вкладення зі звітами містить вікно для пошуку і перелік звітів. У звітах представлена інформація із назвою дисципліни, датою проходження опитування, модифікацією опитування, кількістю опитаних. Ще одним розділом у сервісі є оновлення плану підписки, шляхом вибору платного плану яким можна безкоштовно користуватися протягом семи днів для апробації із перспективою придбання.

Розглянемо головне вкладення для створення нового опитування, що дозволяє створити власне опитування, або обрати із запропонованих шаблонів (рис. 8).

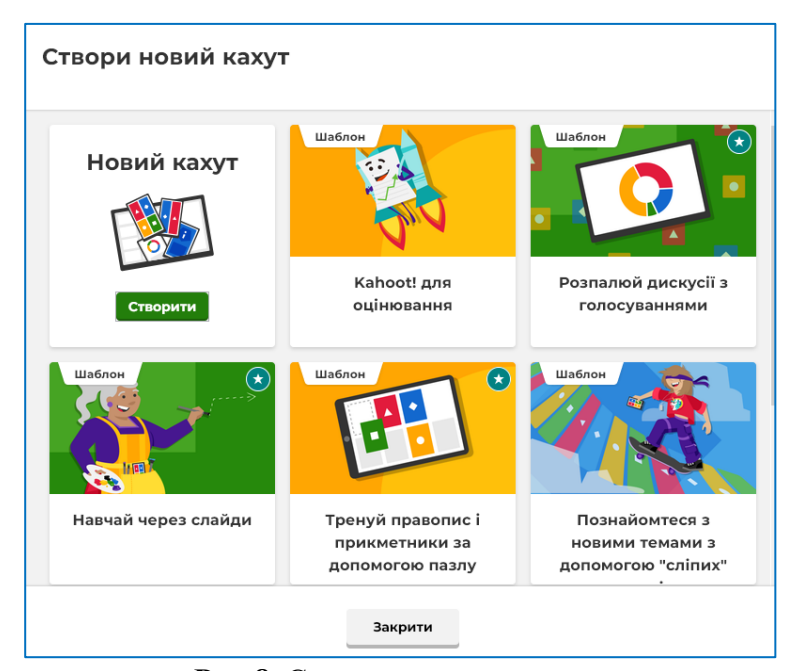

**Рис.8.** Створення опитування.

На наступному етапі переходимо до створення опитувальної анкети, для цього натискаємо на кнопку «Створити» на головній сторінці та обираємо «Створити власний кахут». Відкривається вікно (рис. 9), безпосередньо у якому. обирається тип запитання, вводиться текст запитання і варіантів відповідей, за необхідності завантажуються зображення що доповнюють інформацію по запитанню або варіантам відповідей, зазначається час протягом якого здобувачу необхідно дати відповідь і кількість балів за правильну відповідь при необхідності. На кожне запитання виділяється певна кількість секунд, що залежить від складності питання. Стандартно встановлено 20 секунд на кожне запитання.

Після введення тексту варіантів відповідей на запитання, необхідно обов'язково позначити правильний варіант відповіді.

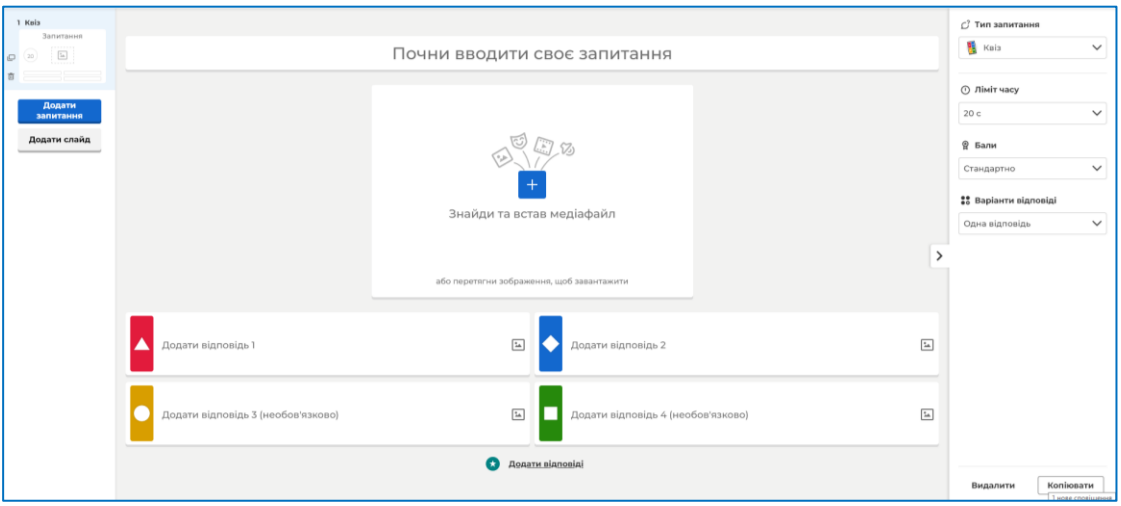

**Рис. 9.** Сторінка створення Kahoot.

Після створення першого запитання, переходимо до створення другого. Для цього необхідно натиснути на кнопку «Додати запитання» («Add question») і у спадаючому вікні обрати тип запитання, який планується створити (рис. 10).

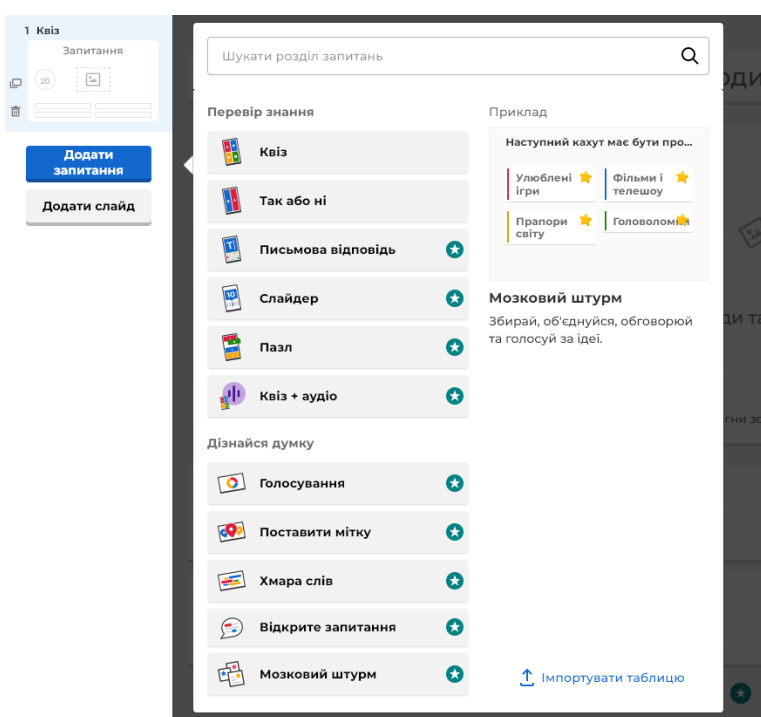

**Рис. 10**. Створення нового запитання.

Після створення необхідної кількості запитань, є можливість їх переглянути натиснувши кнопку «Перегляд» («Preview) (Рис. 11). Відкривається вікно у якому представлені розроблені запитання. Після перегляду, питання що потребують уточнень необхідно скоригувати.

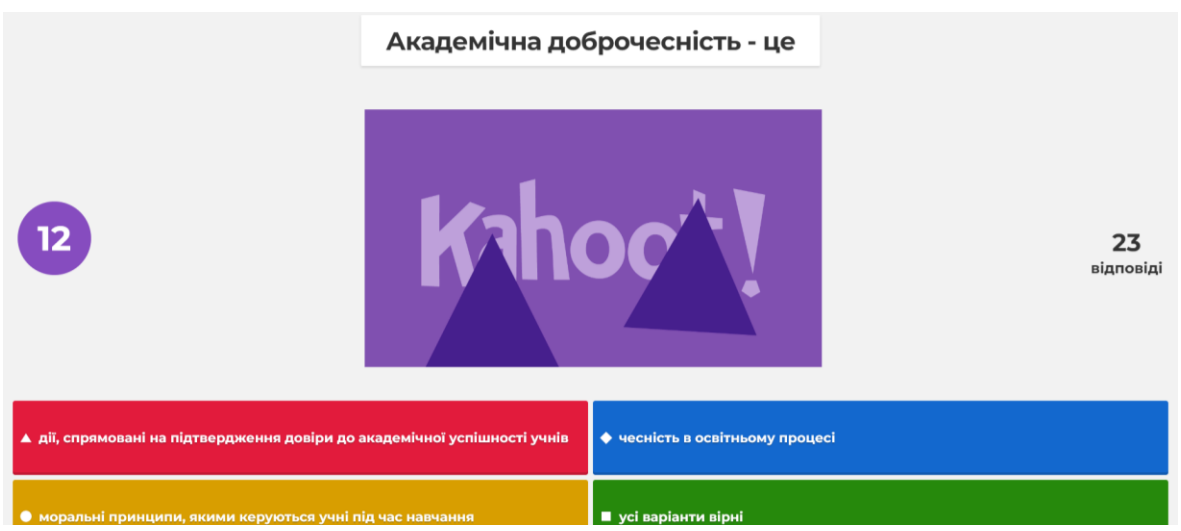

**Рис. 11.** Перегляд опитування.

Для завершення створення опитування його потрібно зберегти, натискаючи на відповідну кнопку. У новому вікні, що з'явиться, ввести назву і короткий опис до опитування [3].

## **6. Перспективи подальшого розвитку досліджень**

У перспективі заплановано дослідити переваги і недоліки використання онлайн сервісів GoogleФорми, Plickers, Quizalize, Mentimeter для проведення інтерактивних опитувань здобувачів освіти.

## **7. Висновки**

У публікації висвітлено переваги використання сервісу Kahoot під час освітнього процесу у вищій школі. Онлайн сервіс використовується для проведення інтерактивних опитувань здобувачів вищої освіти, що сприяє встановленню зворотного зв'язку зі студентами, активізації їх діяльності на заняттях, колективній співпраці, підвищенню рівня володіння інформаційно-комунікаційними технологіями. Схарактеризовано технічні можливості сервісу Kahoot, описано процедуру реєстрації і створення опитувань на онлайн платформі.

## **Список літератури:**

1) Bilyk, V. (2020) Information technologies in the preparation of future masters of vocational education. *Contemporary technologies in the educational process. Monograph* (р.42-47) Publishing House of Katowice School of Technology.

2) Шандра, Р. (2020, 04 квітня) *Використання платформи «Kahoot!» для дистанційного навчання*. URL: [https://osvita.ua/vnz/high\\_school/73080/](https://osvita.ua/vnz/high_school/73080/)

3) Kahoot! URL: <https://kahoot.com/>

4) Жила Г. В.. (2020) Цифрові технології і викладання іноземних мов. *Стратегічні напрямки розвитку науки: фактори впливу та взаємодії: матеріали міжнародної наукової конференції*, 52-53.

5) LearningApps.org - interaktive und multimediale Lernbausteine. URL: https://learningapps.org/

6) Коваленко В. В., Мар'єнко М. В., Сухіх А. С. (2021) *Використання цифрових технологій у процесі змішаного навчання в закладах загальної середньої освіти: метод. рекоменд.* Київ : ІІТЗН НАПН України, ISBN 978-617-95182-5-6.

7) Черненко А. В. (2020) Цифрові технології у процесі навчання майбутніх учителів іноземних мов. *Педагогіка та психологія*, (61), 193–200.

8) Шишкіна М.П. (2018) Використання хмаро орієнтованих методичних систем у процесі підготовки вчителів природничо-математичних предметів до роботи в науковому ліцеї. *Сучасні інформаційні технології та інноваційні методики навчання у підготовці фахівців : методологія, теорія, досвід, проблеми*, (56), 121-134.

9) Спірін О.М. (2013) Критерії і показники якості інформаційно-комунікаційних технологій навчання. *Інформаційні технології і засоби навчання*, (1), DOI: https://doi.org/10.33407/itlt.v33i1.788

10) Мар'єнко М. В., Сухіх А. С. (2021) Особливості організації змішаного навчання з використанням цифрових технологій. *Освітній дискурс: збірник наукових прац*ь, (32), 45-52.

11) Рекомендації щодо впровадження змішаного навчання у закладах фахової передвищої та вищої освіти. URL: [https://mon.gov.ua/ua/osvita/visha-osvita/rekomendacij-shodo](https://mon.gov.ua/ua/osvita/visha-osvita/rekomendacij-shodo-vprovadzhennya-zmishanogo-navchannya-u-zakladah-fahovoyi-peredvishoyi-ta-vishoyi-osviti)[vprovadzhennya-zmishanogo-navchannya-u-zakladah-fahovoyi-peredvishoyi-ta-vishoyi-osviti.](https://mon.gov.ua/ua/osvita/visha-osvita/rekomendacij-shodo-vprovadzhennya-zmishanogo-navchannya-u-zakladah-fahovoyi-peredvishoyi-ta-vishoyi-osviti)

12) Коваленко В.В. Використання хмарних сервісів для підвищення кваліфікації вчителів. *Обговорення матеріалів конференції «ІІІ Всеукраїнська науково-практична онлайнконференції «Теоретико-практичні проблеми використання математичних методів і комп'ютерно-орієнтованих технологій в освіті та науці»*. URL: https://drive.google.com/file/d/1kZokuhuCnVNw2zOTDKOypcFtm2Cl6pEq/view

13) Литвинова С.Г. (2021) Використання засобів і сервісів хмаро орієнтованих систем у процесі навчання і професійного розвитку вчителів: аспект доповненої реальності. *Науковий вісник ужгородського університету. серія: «Педагогіка. соціальна робота»,* 2(49), 97-102.

14) Литвинова С.Г. (2021) Засоби і сервіси хмаро орієнтованих систем відкритої науки для професійного розвитку вчителів ліцеїв. *Науковий вісник Ужгородського університету. Серія: Педагогіка. Соціальна робота,* 1 (48), 225-230.

15) Синхронне й асинхронне дистанційне навчання URL: https://www.pedrada.com.ua/article/2924-sinhronne-y-asinhronne-distantsyne-navchannya.

## **Bilyk Viktoriia**

Humanitarian and Pedagogical Facultylt, Department of Technological and Professional Education and Decorative Arts, Khmelnytskyi National University, Khmelnytsky, Ukraine ORCID 0000-0003-1265-3693

#### **Elsayed Ahmed Elnashar**

Home Economic Dept. Faculty of Specific Education, Kaferelsheikh University, Egypt ORCID 0000-0002-7963-1926

**Abstract:** The article singles out the importance and necessity of the transition of higher education to distance learning, caused by the rapid development of information and communication technologies. Distance learning involves interactive cooperation between the participants of the educational process. Moreover, it implies the active use of computer and telecommunication technologies at different stages of educational activities (during theoretical and practical training, tests and individual work). Nowadays, the use of information and communication technologies in the educational process is realized through online conferences and chats, creating visualizations (presentations, interactive posters, video content), making intelligence maps, working together on an interactive whiteboard, using cloud storage, designing interactive exercises, tasks and polls, etc. Interactive polls play an important role in providing feedback to participants in the educational process. There are a number of online services for conducting surveys and polls, among them the most popular are TestDel, Brambench, Neyron, OpenTEST, Tests Online, MyTest, x-TLS, Kahoot, Plickers, Quizalize, Mentimeter, Nearpod, Google Forms, testing in the MOODLe environment and others. The use of Kahoot service is widespread in the educational process of high school. The advantage of Kahoot service is the simultaneous involvement of fifty participants in the survey, the presence of competition among students during educational games, bright colors and soundtrack. The paper describes the registration procedure on the Kahoot platform. The tools for creating interactive polls are considered, step-by-step sequence of creating surveys for undergraduates is presented. Kahoot service allows you to create three forms of interactive learning tasks: quiz "Quiz" (assessing the level of students' mastery of theoretical material), discussion "Discussion" (organizing a discussion on a particular issue), and survey "Survey" (collecting opinions on a problem).

**Keywords:** Kahoot service, interactive surveys, distance learning, information and communication technologies, participants of the educational process.